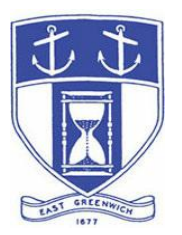

# **East Greenwich Historic District Commission Wednesday, July 15, 2020 6:30 PM Virtual Meeting Via Video- and Tele- Conferencing**

# **DATE OF POSTING: July 8, 2020**

# **EAST GREENWICH HISTORIC DISTRICT COMMISSION AGENDA**

### **When: July 15, 2020 at 6:30 PM Eastern Time (US and Canada) Topic: HISTORIC DISTRICT COMMISSION Remote Meeting**

Please click the link below to join the webinar: <https://us02web.zoom.us/j/89534829156>

Or Telephone: Dial (for higher quality, dial a number based on your current location):

US: +1 929 205 6099 or +1 301 715 8592 or +1 312 626 6799 or +1 669 900 6833 or +1 253 215 8782 or +1 346 248 7799 or 888 475 4499 (Toll Free) or 877 853 5257 (Toll Free)

**Webinar ID: 895 3482 9156**

**The Docketed Applications & Relevant Materials for each hearing are available for review at: <http://www.eastgreenwichri.com/648/Current-Projects>**

#### **Historic District Commission Hearings – 6:30 PM**

- **1. Alicia Lekos 111 Prospect Street; Map 74 AP 2 Lot 188 Proposed Work: Replace Siding in Kind; Replace Trim, Corner Boards, Rakes and Soffits with a Synthetic Material; and Blanket Approval to Replace all Windows – FINAL (Continued from the June 10, 2020 meeting)**
- **2. Aaron & Jennifer Rannenberg 44 Mawney Street; Map 85 AP 2 Lot 177 Proposed Work: Modification to previous approved plan – Request to install square balusters on recently restored porch – FINAL**
- **3. Joe Lomastro of Signarama 333 Main Street; Map 85 AP 1 Lot 193 Proposed Work: New Wall Signage for Kenneth Cote, J2 Properties, and Knead Donuts - FINAL**
- **4. Angel Winpenny, MMLSAJK, Inc. d/b/a The Patio 431 Main Street; Map 75 AP 3 Lot 97 Proposed Work: Remediate Zoning Violations Issued for Installed Signage and Fencing without Appropriate Approvals – FINAL (Continued from the May 13, 2020 and June 10, 2020 meetings.)**
- **5. Mike Bedard of Renewal By Anderson for Eric Christopher 33 Division Street; Map 85 AP 1 Lot 34 Proposed Work: Replacement of One Window in the Detached Garage**
- **6. Robert P. Nemitz, Advanced Development Solutions for Mark & Patricia Murtagh 45 Spring Street; Map 85 AP 1 Lot 303 Proposed Work: Northwest Rear Addition – CONCEPTUAL**

#### **7. Diane Slinko**

**581 Main Street; Map 75 AP 3 Lot 82 Proposed Work: New Wall & Projecting Signage for Diane's Lash & Brow - FINAL**

**8. Michael W. Stone**

**15 School Lane; Map 75 AP 2 Lot 219 Proposed Work: 10'x14' One-Story Rear Addition – CONCEPTUAL**

**9. Mary Salvadore Goodison representing Melrose Place Owners Association**

**37 Main Street; Map 85 AP 1 Lot 239**

**Proposed Work: Modification to previous approved plan – Request to install vinyl siding in lieu of cement board siding and Harvey Classic vinyl windows (2nd floor) in lieu of Anderson 200 Series - FINAL**

**10. Greg Maxwell**

**49 Marion Street; Map 85 AP 1 Lot 402 Proposed Work: New Construction of a 10'x22' Garden Shed – FINAL (Continued from the May 13, 2020 & June 10, 2020 meetings.) \*RI Ethics Comm. Adv. Opinion No. 2020-26**

#### **11. Greg Maxwell**

**49 Marion Street; Map 85 AP 1 Lot 402 Proposed Work: Installation of a 30 Module Solar Panel System (6 panels on a lower array, 24 panels on an upper array) to be located on the Primary Structure Southwest & Southeast Elevations – FINAL \*RI Ethics Comm. Adv. Opinion No. 2020-26**

#### **12. Matthew McGeorge**

**18 Dedford Street; Map 85 AP 1 Lot 331 Proposed Work: Window Replacement – Replace 12 first floor windows & 14 second floor windows - FINAL \*RI Ethics Comm. Draft Adv. Opinion, dated June 26, 2020**

#### **Historic District Commission Business - After Hearings**

- 1. Approval of Historic Tax Credit Application Richard & Judith Zimmer, 25 Union Street, being Map 75 AP 3 Lot 268. Eligible work includes roof and siding in-kind replacement.
- 2. Minutes: Review and approval of the February 12, 2020, February 26, 2020, March 11, 2020, May 4, 2020, May 13, 2020, and June 10, 2020 meeting minutes and May 20, 2020 site visit minutes of 104 Duke Street.

3. COMMISSIONER REPORTS: Commission members may report on cases where they have been appointed as Referee, and refer observations or possible violations that they have observed to staff. Any substantive discussion of any such Report shall require addition to the Agenda by motion.

#### **Adjourn**

### **INSTRUCTIONS TO ACCESS THE MEETING**

The information provided is to assist board members, applicants and their representatives, residents and other interested parties with the technical information necessary to participate.

The Town has chosen to use a video conferencing product called ZOOM for hosting local public meetings during the current health emergency. Zoom is available as an app – you can download it your smart phone or personal computer for free. (Deluxe "for-a-fee" versions also exist and many of you may already be using those in your own personal or business dealings.) You will also have the low-tech option of simply phone dialing-in for audio-only.

Attendees are encouraged to test their internet connection and audio capabilities in advance of the meeting. Please use the following link for detailed information from Zoom on how to test your equipment:

<https://support.zoom.us/hc/en/-us/articles/115002262083>

We strongly encourage you to access the meeting visually – for obvious transparency reasons, so you can see Board members and applicants – but also because the presentations will be on-screen (plan sets and related reports) to round out your understanding of what is being considered.

To be clear, you do not have to have a Zoom account to attend a Zoom meeting. You may wish to create an account, but that is not required to participate in the Town's "virtual" public meetings. We hope you will join us via Smartphone, tablet, laptop, or computer as this option enables you to view the Board and presenters in a gallery view and to see all application materials presented on your screen. If accessing the meeting this way, you will be prompted to download the software. You can get to the meeting by either clicking the hyperlink in the posted agenda (available via the Town's or Secretary of State's Website) OR -

### **Go to Zoom.us and Simply Click on "Join a Meeting".**

When you go to the Zoom website, you will be prompted to either JOIN or DOWNLOAD the Zoom tool. Note t he download will require a second step to install the application. This is a personal choice.

#### **Enter this Webinar/Meeting ID: 895 3482 9156**

(The meeting ID will be different for every zoom meeting/webinar you join. The meeting ID above is specific to the July 15, 2020 HDC meeting.)

To join you will be asked for your name and email. Your name is all that is required.

You will be asked if you want to join the meeting audio via computer audio, or via telephone. Use of computer audio is recommended, if enabled on your device, however you can also use your telephone for audio. When you enter the meeting room, your phone will be muted. You will be able to see members and participate when called on for public comment. If you would like to speak when the Chair opens the floor for public comment, use the 'raise your hand' icon in the Zoom platform, located toward the bottom of the screen. You will be recognized to speak and can share your comments via audio when recognized. You will be prompted on your screen to unmute yourself and you will be required to state your name for the record.

#### **If Accessing the Meeting By Telephone:**

If you do not wish to or if you do not have a device capable of accessing the internetbased Zoom meeting, you may use your telephone – land line or cellular - for audioonly access to the proceedings.

#### **Dial this number to join: +1 929 205 6099**

Alternative phone numbers can be used if necessary (if the line rings busy, for example):

> +1 312 626 6799 (Chicago); or +1 346 248 7799 (Houston); or  $+1$  669 900 6833 (CA); or  $+1$  301 715 8592 (Maryland).

#### **Enter this Webinar/Meeting ID: 895 3482 9156**

**Then press # and then # again (there are no "Participant ID's").** When you join the meeting, your phone will be muted.

At the appropriate time, the meeting will be open for questions and comments. During the public comment portion of the meeting, anyone who wishes to be heard

will be allowed to speak. Only one commenter at a time will be allowed to speak to ensure the comment is clearly heard and recorded. To be recognized, you will need to "raise your hand". Dial **\*9** to 'raise your hand' and be recognized to speak. Dial **\*6** to unmute your telephone; and when done speaking, dial **\*6** again to mute yourself. All speakers will be required to state their name for the record.

### **For Scheduled Historic District Commission Hearings Accessing applications, site plans and other documents:**

All materials submitted for consideration will be made available on the Town's website well in advance of the scheduled meeting. You will want to visit the Planning Department's page via the 'eastreenwichri.com' site. There you will see a sidebar heading called "Current Projects" where all relevant materials are placed and labeled. {To get to this location directly, please go to:

<http://www.eastgreenwichri.com/648/Current-Projects>} Alternatively, once the agenda for the meeting is posted online, hyperlinks to the relevant application materials will be inserted for ease of access.

Please do not hesitate to call the Planning Department at 401-886-8645 or 401-886 886-8643 or contact Lea Anthony Hitchen at [lanthony@eastgreenwichri.com](mailto:lanthony@eastgreenwichri.com) if you need help viewing any information.

**All interested parties** who anticipate participating in this meeting are strongly encouraged to contact the Planning Department at 401-886-8645 or 401-886-8643 in advance. This is especially true if you expect to present evidence during the meeting (photographs, petitions, or other documents) as these will need to be officially entered into the record and marked appropriately as exhibits. Your cooperation is greatly appreciated.

Remember, you do not have to have a webcam to join a Zoom video conference or meeting. You will still be able to use your computer, laptop, etc. for access but will not be able to transmit your video. However, you will be able to listen to the proceedings and view any screen sharing.

### **Basic Zoom Audio Troubleshooting:**

If you are recognized to speak, but cannot be heard in the Zoom meeting, please use the following steps to troubleshoot your computer audio or telephone connection.

- Ensure your microphone or telephone is unmuted. Remember on a phone, **\*6** toggles the mute/unmute feature. For users joining the meeting via computer video conference, you will find your 'mute' control in the lower left corner of the Zoom meeting screen.
- If you still cannot be heard and have joined by computer audio, you may need to switch to a telephone to improve the audio connection. Click on the 'drop-down' menu located beside the 'mute' control on the screen to change your audio connection to telephone. Use the information that pops-up on the Zoom screen to join the meeting using a telephone. You will need to **enter the meeting id** after calling the phone number.
- If you are still unable to be heard, you may need to disconnect from the Zoom meeting and rejoin. If you continue to have trouble during the meeting, you will need to use the 'Q&A' function on the Zoom screen to inform the Meeting Host that you cannot be heard.